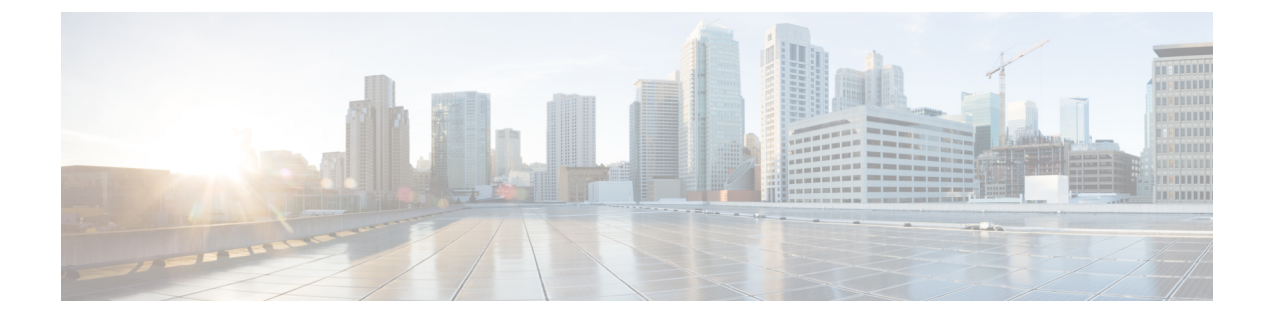

## **Manage Certificates**

• Install Certificate Authority (CA) [Certificate,](#page-0-0) on page 1

## <span id="page-0-0"></span>**Install Certificate Authority (CA) Certificate**

## **Procedure**

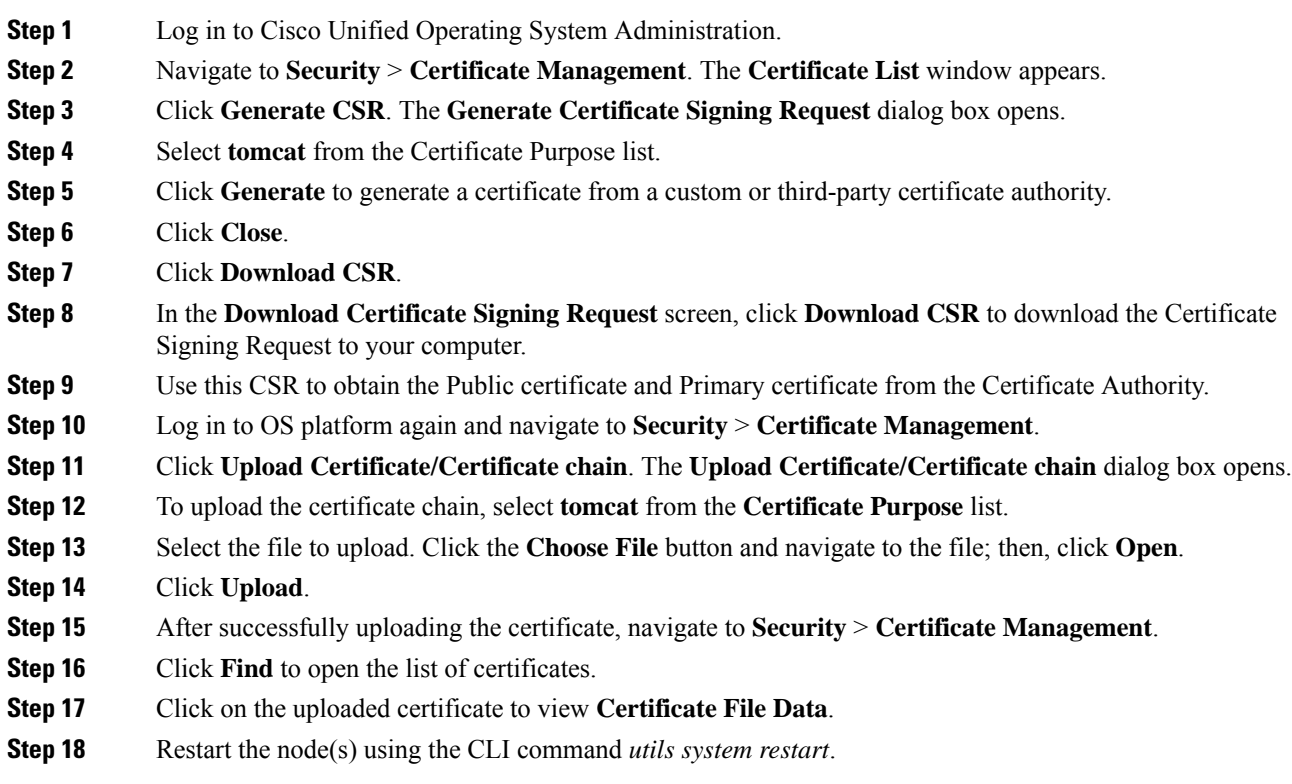

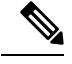

- **Note**
- To upload a custom certificate with alternate hostname, set the alternate hostname using the CLI command *set web-security*. Configure the alternate hostname and use the procedure above to generate Certificate Signing Request (CSR) and to upload the certificates. You can access Cisco Unified Intelligence Center by using the alternate hostname as well.
- To avoid the certificate exception warning, you must access the servers using the Fully qualified domain name (FQDN) name. That is, leave the **Distribution** field in the CSR as the FQDN of the server. Do not change it to "Multi-server (SAN)" as Multi-Server SAN Certificates are not supported with Cisco Unified Intelligence Center.
- Ensure that the Certificate Authority (CA) certificate is RSA-signed.
- Cisco Unified Intelligence Center CSR certificates are signed with *sha1WithRSAEncryption* using a 2048-bit RSA public key.
- Cisco Unified Intelligence Center does not support wildcard certificates.